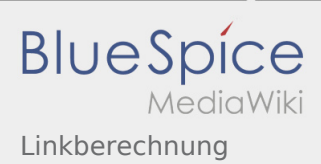

# Inhaltsverzeichnis

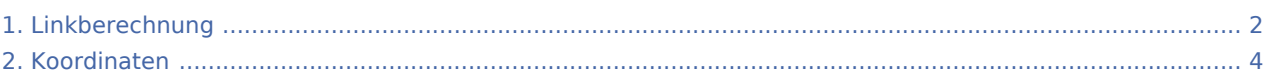

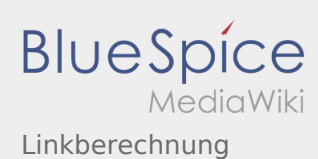

# <span id="page-1-0"></span>Linkberechnung

# **Inhaltsverzeichnis**

# <span id="page-1-1"></span>Radio Mobile

Linkstrecken können mit dem freien Programm Radio Mobile berechnet werden.

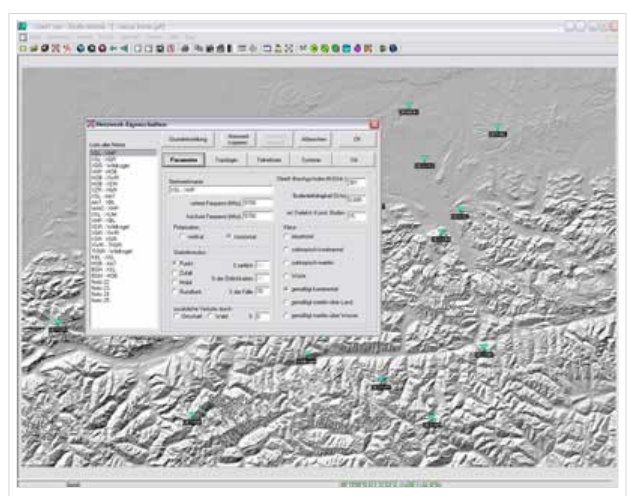

Radio Mobile

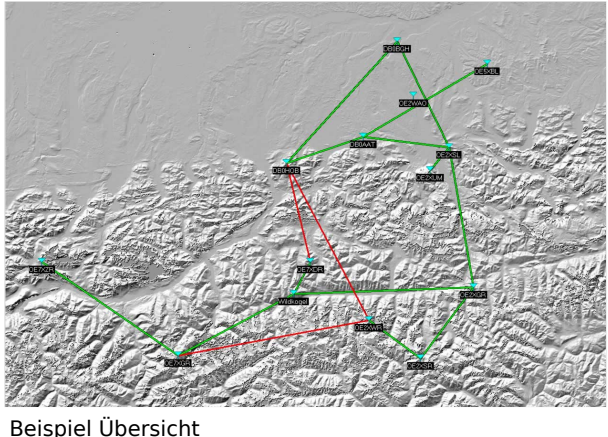

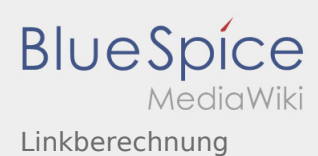

### <span id="page-2-0"></span>Stationseigenschaften

Hier werden die Stationen in den einzelnen Standorten angelegt.

### <span id="page-2-1"></span>Netzeigenschaften

In den Bereichen PARAMETER, TOPOLOGIE und TEILNEHMER werden die Netze erstellt. Im Bereich SYSTEME gibt man die Eigenschaften der benutzen Komponenten an.

### <span id="page-2-2"></span>Funkstrecke

Mit F2 kann man sich die Funkstreckeneigenschaften anzeigen lassen. Insbesondere werden auch Informationen zu allfälligen Hindernissen bzw. zur Fresnelzone gemacht.

Weitere Einstellungen (bspw. Karteneigenschaften) müssen individuell vorgenommen werden.

### <span id="page-2-3"></span>Koordinaten

Die exakten [Koordinaten](#page-3-0) der derzeit berechneten Stationen sind [hier](#page-3-0) zu finden. Eine Kontrolle der Koordinaten kann und sollte auch in [Google Earth](http://earth.google.de) durchgeführt werden. Radio Mobile ermöglicht den Export in Google-Earth - kml-Files.

> [Datei:linkcheck ge.jpg](https://wiki.oevsv.at/w/index.php?title=Spezial:Hochladen&wpDestFile=linkcheck_ge.jpg) OE7XGR OE7XZR Google Earth Linkcheck

## <span id="page-2-4"></span>Weblink

[Download](http://www.cplus.org/rmw/english1.html)

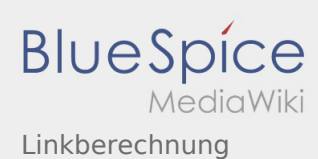

# <span id="page-3-0"></span>Linkberechnung

## **Inhaltsverzeichnis**

# <span id="page-3-1"></span>Radio Mobile

Linkstrecken können mit dem freien Programm Radio Mobile berechnet werden.

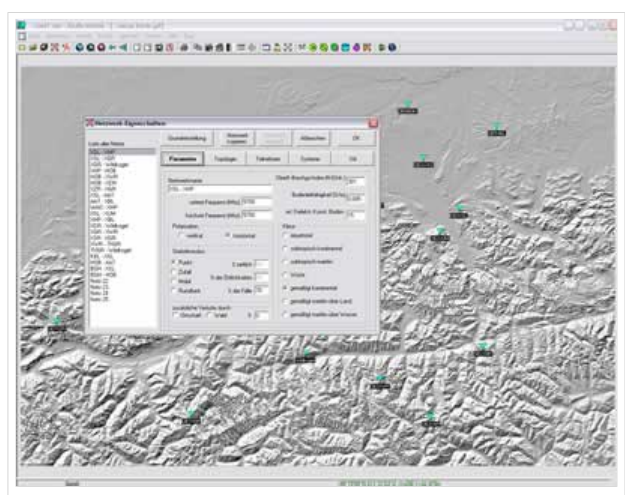

Radio Mobile

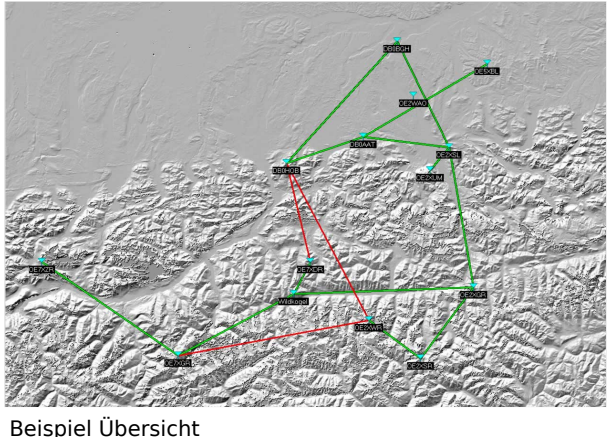

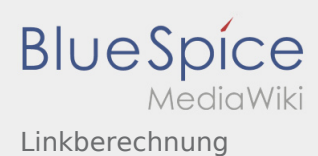

### <span id="page-4-0"></span>Stationseigenschaften

Hier werden die Stationen in den einzelnen Standorten angelegt.

### <span id="page-4-1"></span>Netzeigenschaften

In den Bereichen PARAMETER, TOPOLOGIE und TEILNEHMER werden die Netze erstellt. Im Bereich SYSTEME gibt man die Eigenschaften der benutzen Komponenten an.

### <span id="page-4-2"></span>Funkstrecke

Mit F2 kann man sich die Funkstreckeneigenschaften anzeigen lassen. Insbesondere werden auch Informationen zu allfälligen Hindernissen bzw. zur Fresnelzone gemacht.

Weitere Einstellungen (bspw. Karteneigenschaften) müssen individuell vorgenommen werden.

### <span id="page-4-3"></span>Koordinaten

Die exakten [Koordinaten](#page-3-0) der derzeit berechneten Stationen sind [hier](#page-3-0) zu finden. Eine Kontrolle der Koordinaten kann und sollte auch in [Google Earth](http://earth.google.de) durchgeführt werden. Radio Mobile ermöglicht den Export in Google-Earth - kml-Files.

> [Datei:linkcheck ge.jpg](https://wiki.oevsv.at/w/index.php?title=Spezial:Hochladen&wpDestFile=linkcheck_ge.jpg) OE7XGR OE7XZR Google Earth Linkcheck

## <span id="page-4-4"></span>Weblink

[Download](http://www.cplus.org/rmw/english1.html)